# **REQUIREMENT:**

F**or customers in countries/regions with** *RoHS legislation***\* (e.g. EU, China, etc.) restricting the use of hazardous substances in electrical** 

**equipment.** The use of the Original Spare part is regulated by RoHS legislation. If your unit contains a part that is labelled with the Modified Spare number, the

Modified Spare must be ordered as the replacement part.<br>If your unit contains a part that is labelled with the Original Spare number,<br>please order the Original Spare as the replacement part. In this case either the<br>Origina

lent chromium, PBBs and PBDEs in electronic products. Countries/regions<br>outside the EU, e.g. China, are introducing similar legislation. References to<br>'RoHS legislation' means requirements of Directive 2002/95/EC or simila *substance restrictive legislation enacted by any country/region outside the EU. or similar substance restrictive legislation enacted by any country/ region outside the EU.*

# **System Unit**

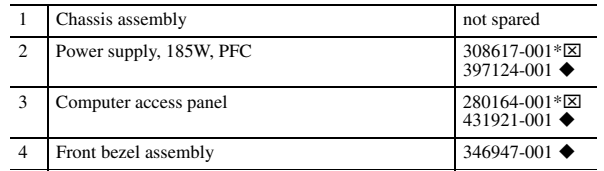

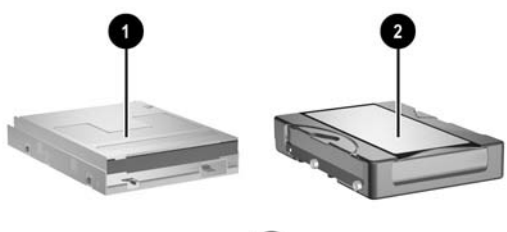

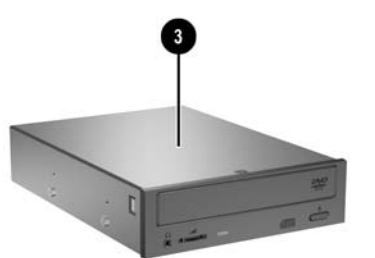

# **Mass Storage Devices**

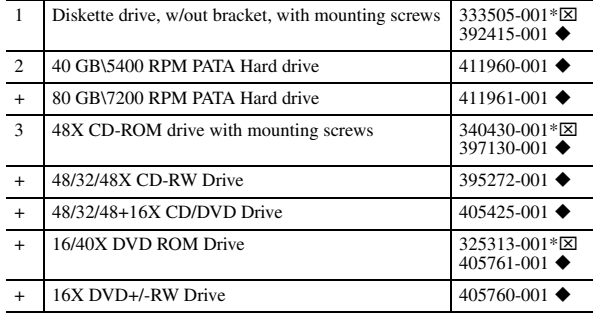

*+Not shown*

# **Standard and Optional Boards**

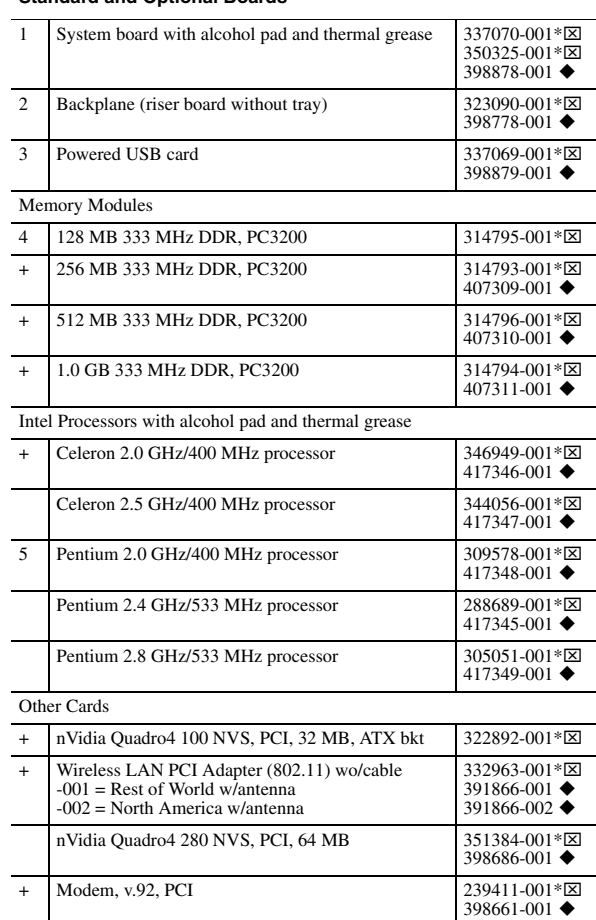

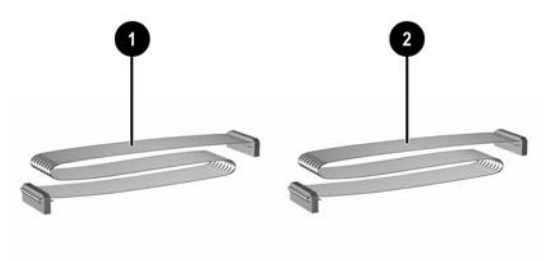

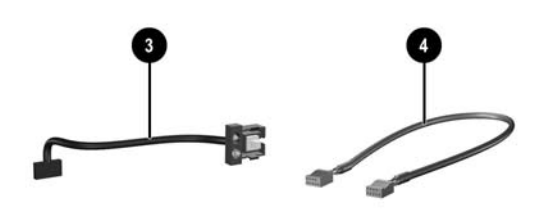

# *+Not shown*

\* *See* **Requirement** *below*

**Notes:**<br>**⊠** Original Spare<br>◆ Modified Spare

 © 2003, 2004, 2006 Hewlett-Packard Development Company, L.P.

The information contained herein is subject to change without notice.

HP and the HP logo are trademarks of Hewlett-Packard Development Company, L.P.

Intel, Pentium, and Celeron are trademarks of Intel Corporation in the U.S. and other countries.

All other product names mentioned herein may be trademarks of their respective companies.

HP shall not be liable for technical or editorial errors or omissions contained herein. The information in this document is provided "as is" without warranty of any kind and is subject to change without notice. The warranties for HP products are set forth in the express limited warranty statements accompanying such products. **Nothing herein should be construed as constituting an additional warranty.**

First Edition, August 2003

Fourth Edition, June 2006

Document Number 344318-004

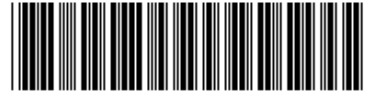

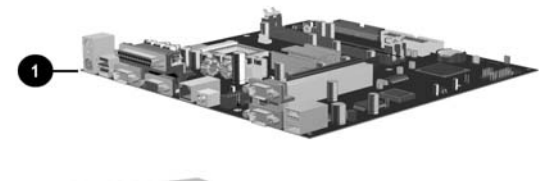

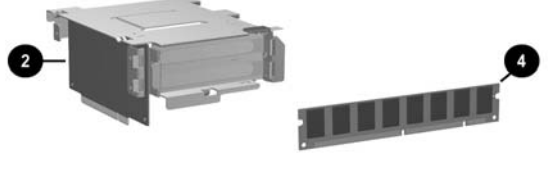

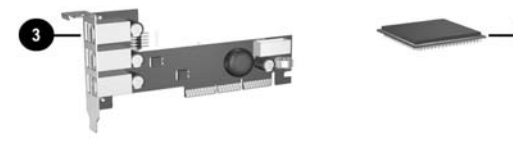

# HP Point of Sale System rp5000 Illustrated Parts Map Small Form Factor Chassis

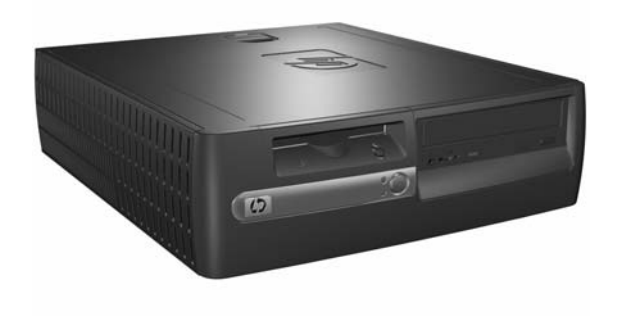

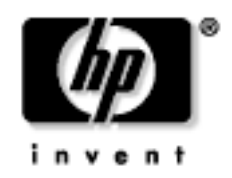

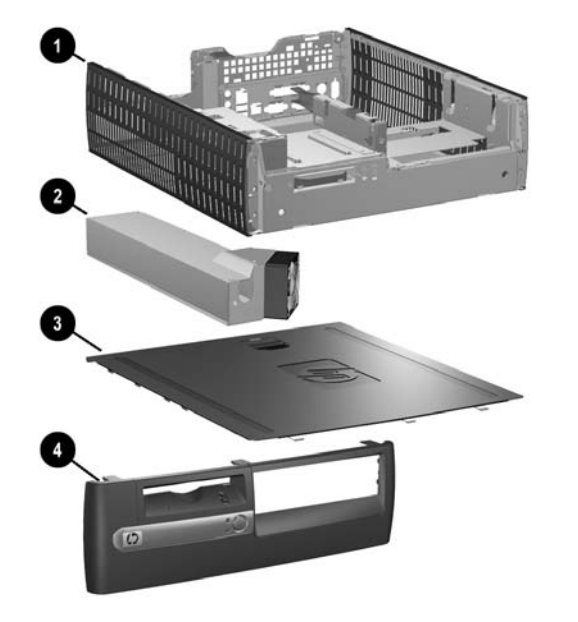

# **Cables**

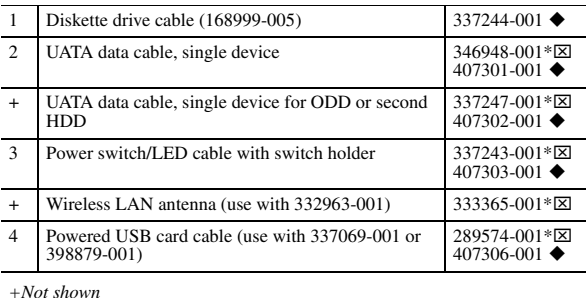

\**See* **Requirement** *below*

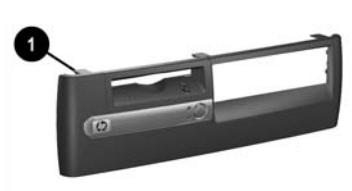

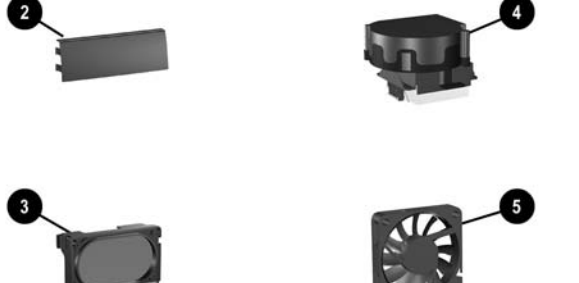

# **Miscellaneous Parts**

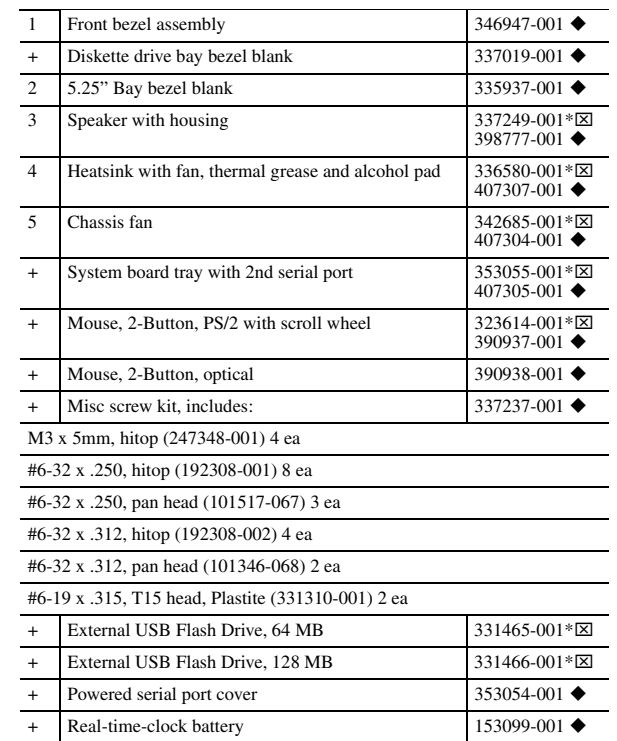

#### *+Not shown*

\**See* **Requirement** *below*

### **Keyboards (not illustrated)**

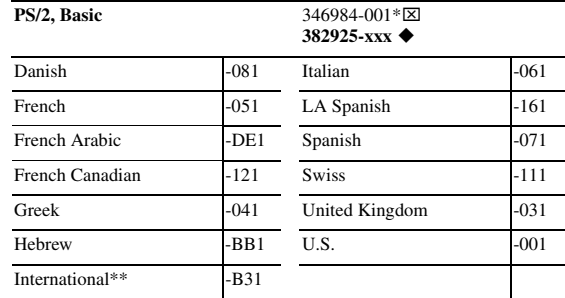

*+Not shown*

\**See* **Requirement** *below*

### **Heat Sink Removal - Early Models**

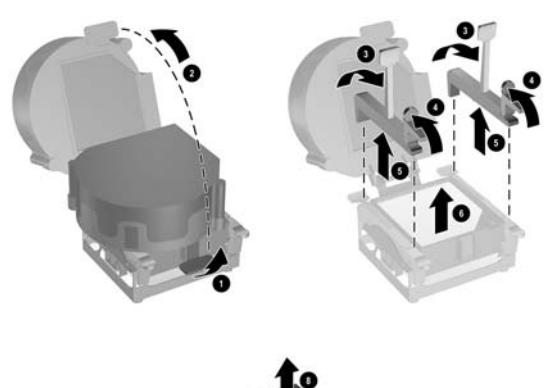

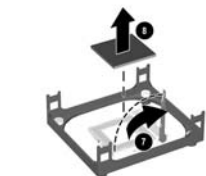

**Jumper Settings**

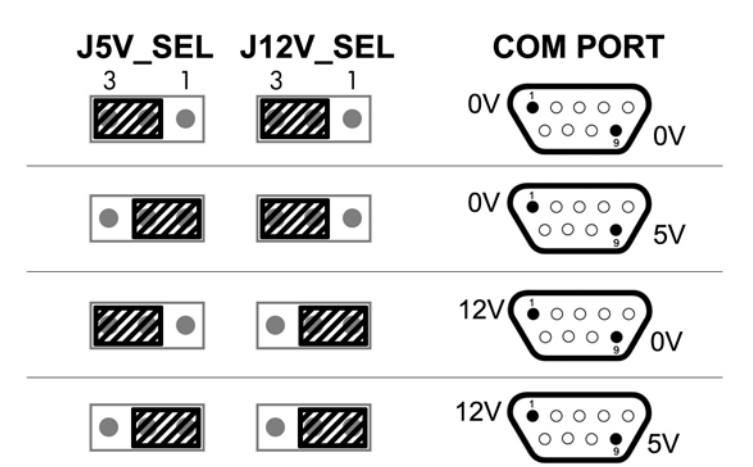

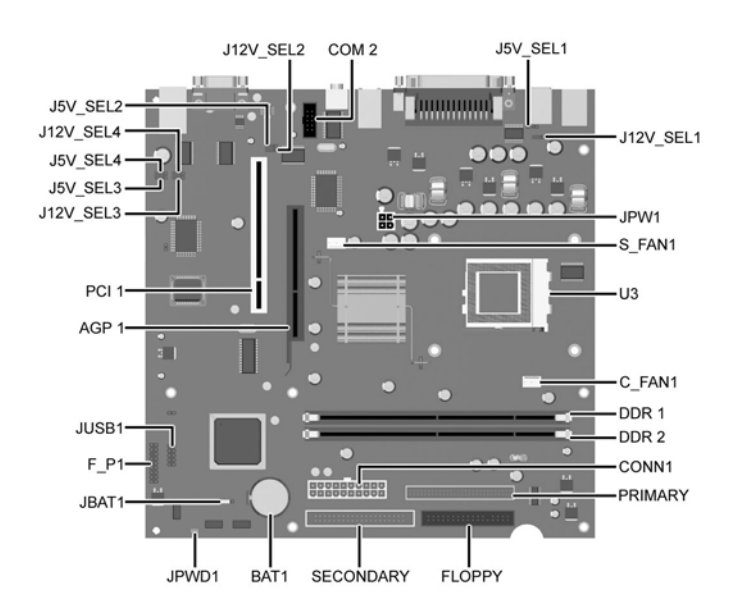

# **System Board Connectors and Jumpers (position of some untitled components may vary in location)**

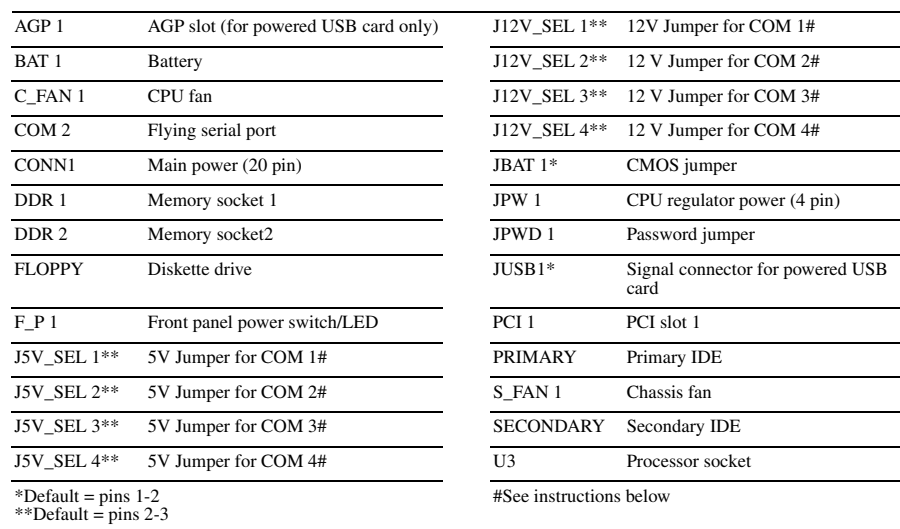

### **System hardware Interrupts**

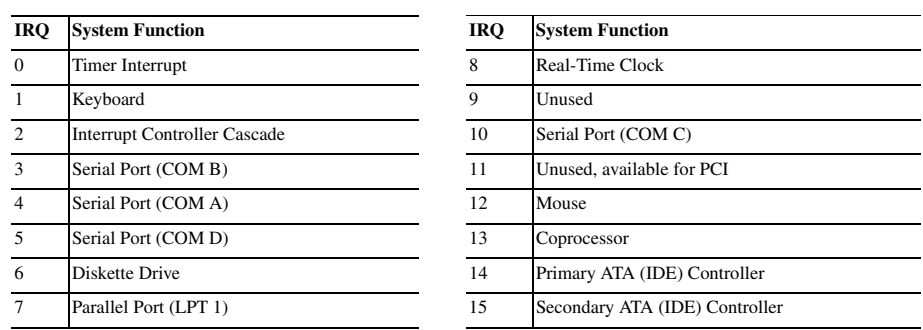

# **Computer Diagnostic LEDs (on front of computer)**

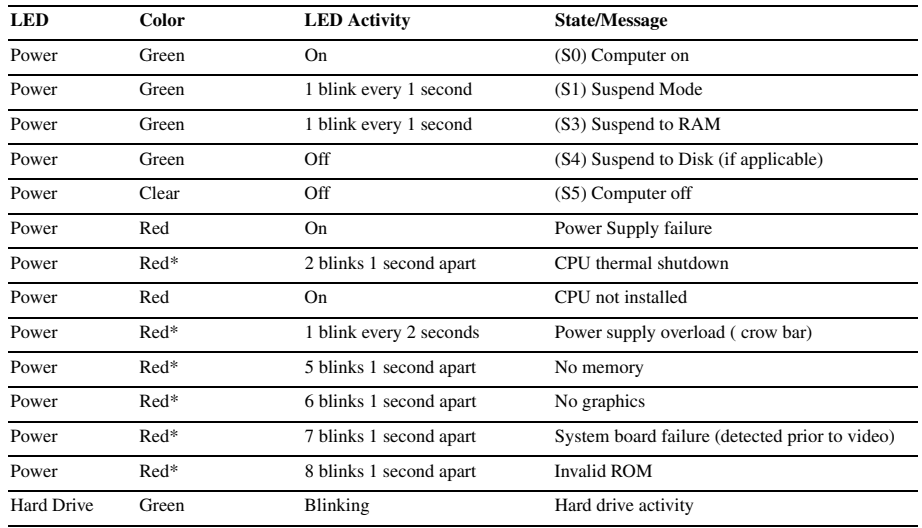

**ACAUTION:** The power cord must be disconnected from the power source before pushing the Clear CMOS<br>Button (NOTE: All LEDs on the board should be OFF). Failure to do so may damage the system board 2. Remove the access panel.

\*Blinking codes are repeated after a 2 second pause.

# **Keyboard Diagnostic LEDs, PS/2 Keyboards Only**

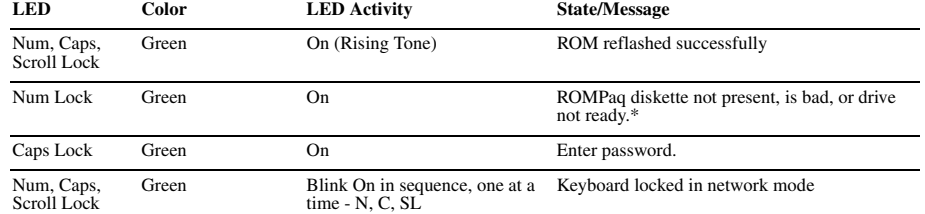

\* Insert valid ROMPaq diskette in drive A. Turn power switch off, then on to reflash ROM. If ROM flash is successful, all<br>three keyboard LEDs will light up, and you will hear a rising tone series of beeps. Remove diskette

# **Computer Setup (F10) Utility Features (not all features may be available)**

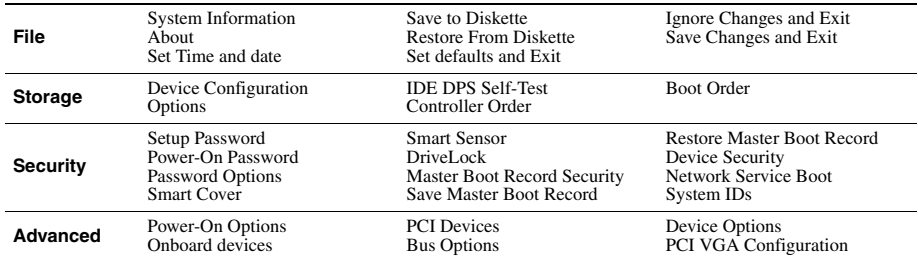

*Note: See Computer Setup (F10) Utility Guide on the Documentation Library CD.*

### **Clearing CMOS**

The computer's configuration (CMOS) may occasionally be corrupted. If it is, it is necessary to clear the CMOS<br>memory using jumper JBAT 1.<br>To clear and reset the configuration, perform the following procedure:

- 
- 1. Prepare the computer for disassembly.

- 
- 3. Move the CMOS jumper JBAT 1 from pins 1-2 to pins 2-3.
- 4. After 60 seconds, move the jumper back to pins 1-2.
- 5. Replace the access panel.
- 6. Turn the computer on and run F10 Computer Setup (Setup-utility) to reconfigure the system.

# **Disabling or Clearing the Power-On and Setup Passwords**

1. Turn off the computer and any external devices, and disconnect the power cord from the power outlet.

- 2. Remove the access panel.
- 3. Locate the header and jumper labeled JPWD1.
- 4. Remove the jumper from pins 1 and 2. Place the jumper over pin 2 only, in order to avoid losing it. 5. Replace the access panel.
- 
- 6. Plug in the computer and turn on power. Allow the operating system to start. NOTE: Placing the jumper on pin 2 clears the current passwords and disables the password features.
- 7. To re-enable the password features, repeat steps 1-3, then replace the jumper on pins 1 and 2.
- 8. Repeat steps 5-6, then establish new passwords.

Refer to the Computer Setup (F10 Setup) instructions to establish new passwords.

**Powered Serial Ports (Powered serial ports ship with blue plastic caps on them for easy identification)**

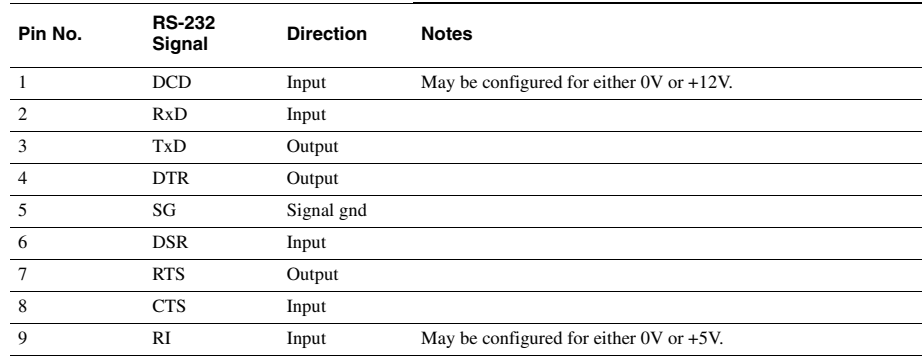